## <span id="page-0-0"></span>Documentation Projet D.R.O.N.E

Equipe de Projet D.R.0.N.E. 2017/2018 ´

# **Contents**

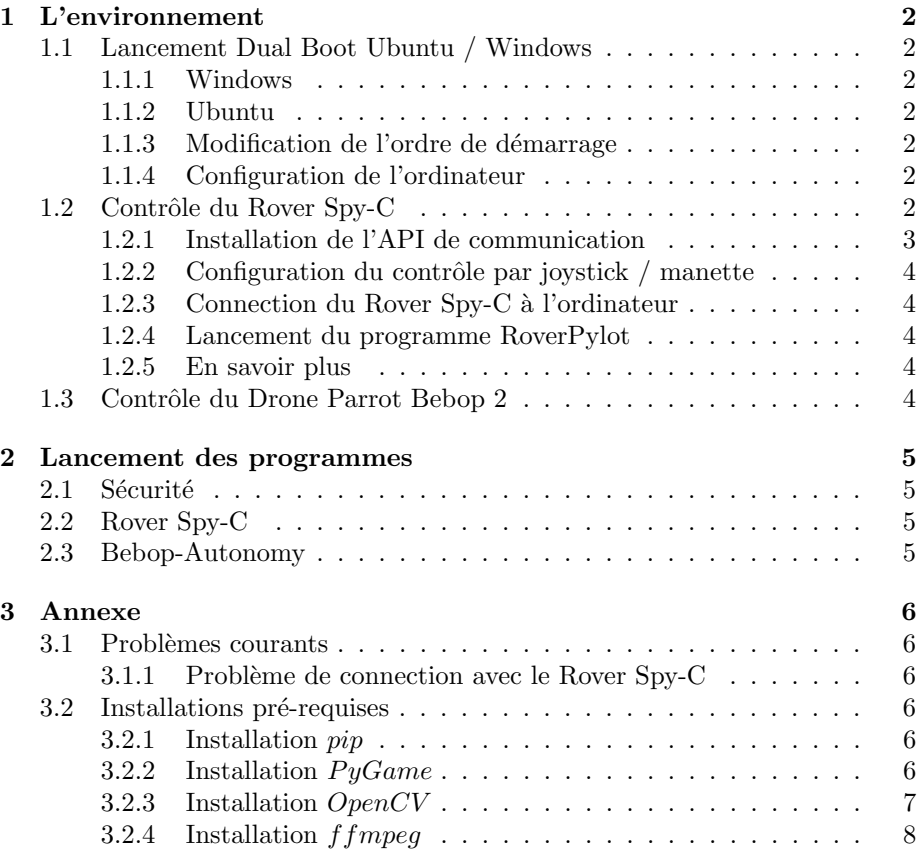

## <span id="page-2-0"></span>Chapter 1

# L'environnement

## <span id="page-2-1"></span>1.1 Lancement Dual Boot Ubuntu / Windows

Dans cette partie, nous allons voir comment il est possible de démarer l'ordinateur soit sous Ubuntu (une distribution Linux) soit sous Windows.

### <span id="page-2-2"></span>1.1.1 Windows

Du coté de Windows, l'ordinateur est installé avec la version Windows 10.

### <span id="page-2-3"></span>1.1.2 Ubuntu

De l'autre coté, Ubuntu 16.04 (Xenial Xerus) est installé pour des raisons de stabilité et de meilleure compatibilité avec la majorité des logiciels écrits pour Linux.

### <span id="page-2-4"></span>1.1.3 Modification de l'ordre de démarrage

Image du BIOS

#### <span id="page-2-5"></span>1.1.4 Configuration de l'ordinateur

- Processeur : Intel i5
- $\bullet\,$  Mémoire-vive : 8 Go RAM
- Carte Graphique :
- Stockage:  $128$  Go  $SSD + 1$  To HD

### <span id="page-2-6"></span>1.2 Contrôle du Rover Spy-C

Le Rover Spy-C de Logicom peut se contrôler initialement depuis son application dédiée (disponible à l'adresse suivante sur le [Play Store](https://play.google.com/store/apps/details?id=com.spy_c2) sous Android. Mais depuis peu, Simon Levy est parvenu faire communiquer un ordinateur avec les Rover Brookstone.

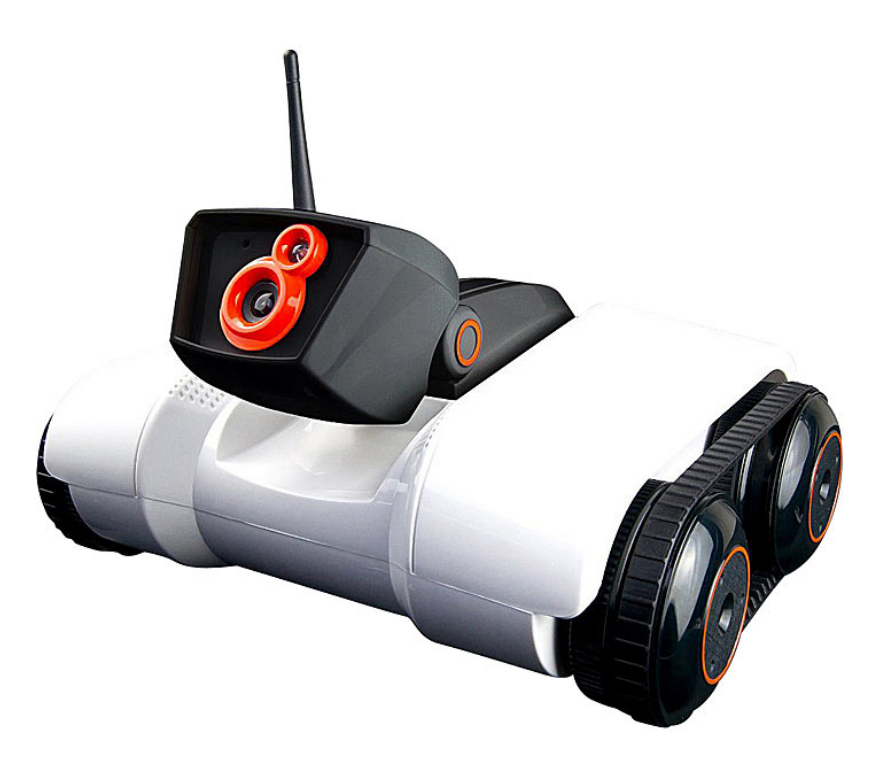

Figure 1.1: Rover Spy-C de Logicom

Lien projet GitHub :<https://github.com/simondlevy/RoverPylot>

Un projet reprenant celui de RoverPylot a été repris pour communiquer exclusivement avec le Rover Spy-C de Logicom, le projet SpyCPylot.

Lien projet GitHub :<https://github.com/kolas001/SpyCPylot>

### <span id="page-3-0"></span>1.2.1 Installation de l'API de communication

Concernant l'installation de l'API, il est important d'installer les programmes dépendants avant de lancer l'API. Sans ça, certains paquets seront définis manquants. Nous vous conseillons d'utiliser le paquet  $Python2.7$  pour faire fonctionner l'API.

#### Installation des programmes dépendants

Les paquets nécessaires à la bonne installation de  $SpyCP ylont$  sont :

- OpenCV
- $PyGame$
- $f$ fmpeg

Les instructions pour l'installation de chacun de ces paquets seront présentés en annexe.

### Téléchargement de SpyCP ylot

Téléchargement du projet : https : //github.com/kolas001/SpyCPylot/archive/master.zip

Extraire l'archive dans ses dossiers

### Installation de SpyCPylot

1. Se placer dans le dossier  $SpyCP ylot$ 

cd Téléchargements cd SpyCPylot

2. Lancer l'installation de l'API Python

sudo python setup.py install

### <span id="page-4-0"></span>1.2.2 Configuration du contrôle par joystick / manette

### <span id="page-4-1"></span>1.2.3 Connection du Rover Spy-C à l'ordinateur

### <span id="page-4-2"></span>1.2.4 En savoir plus

Pour modifier les différents paramètres des scripts [Documentation : How I](http://isgroupblog.blogspot.com/2013/09/how-i-hacked-brookstone-rover-20.html) [hacked Brookstone-Rover-20](http://isgroupblog.blogspot.com/2013/09/how-i-hacked-brookstone-rover-20.html)

## <span id="page-4-3"></span>1.3 Contrôle du Drone Parrot Bebop 2

## <span id="page-5-0"></span>Chapter 2

# Lancement des programmes

## <span id="page-5-1"></span>2.1 Sécurité

## <span id="page-5-2"></span>2.2 Rover Spy-C

### 2.2.1 Lancement du programme RoverPylot

- 1. Connecter la manette à l'ordinateur
- 2. Lancer le programme  $jstest gtk$
- 3. Verifier que la manette soit bien reconnue par le programme
- 4. Vérifier que la carte des touches soit correcte
- 5. Lancer la commande suivante dans le terminal pour lancer le script python

sudo python ps3rover20.py

6. Une fenêtre devrait se lancer avec le flux provenant du rover

## <span id="page-5-3"></span>2.3 Bebop-Autonomy

## <span id="page-6-0"></span>Chapter 3

# Annexe

## <span id="page-6-1"></span>3.1 Problèmes courants

### <span id="page-6-2"></span>3.1.1 Problème de connection avec le Rover Spy-C

Voir la documentation du Rover Spy-C

## <span id="page-6-3"></span>3.2 Installations pré-requises

### <span id="page-6-4"></span>3.2.1 Installation pip

pip est un système de management de paquets écrit en  $Python.$  Il est possible grâce à lui il est possible d'installer et desinstaller des paquets.

Mettre à jour son système d'exploitation et tous ses paquets

\$ sudo apt-get update \$ sudo apt-get upgrade

Installation du paquet pip

\$ sudo python get-pip.py

Verification de l'installtion de pip

\$ pip -V

### <span id="page-6-5"></span>3.2.2 Installation  $PyGame$

Installation du paquet  $PyGame$ 

\$ sudo apt-get install python-pygame

Lancement d'un jeu exemple avec  $PyGame$ 

\$ python -m pygame.examples.aliens

Vérification de l'importation du paquet  $PyGame$  depuis python

\$ python import pygame

#### <span id="page-7-0"></span>3.2.3 Installation OpenCV

les instructions suivantes proviennent du site web : [pyimagesearch.com](https://www.pyimagesearch.com/2016/10/24/ubuntu-16-04-how-to-install-opencv/)

Installation des paquets pré-requis

```
$ sudo apt-get install build-essential cmake pkg-config
$ sudo apt-get install libjpeg8-dev libtiff5-dev libjasper-dev libpng12-dev
$ sudo apt-get install libavcodec-dev libavformat-dev libswscale-dev libv4l-dev
$ sudo apt-get install libxvidcore-dev libx264-dev
$ sudo apt-get install libgtk-3-dev
$ sudo apt-get install libatlas-base-dev gfortran
$ sudo apt-get install python2.7-dev python3.5-dev
```
 $Récupération du paquet  $OpenCV$$ 

```
$ cd ~
$ wget -O opencv.zip https://github.com/Itseez/opencv/archive/3.1.0.zip
$ unzip opencv.zip
$ wget -O opencv_contrib.zip https://github.com/Itseez/opencv_contrib/archive/3.1.0.zip
$ unzip opencv_contrib.zip
```
Création de l'environnement virtuel Python

```
$ pip install virtualenv virtualenvwrapper
$ sudo rm -rf ~/get-pip.py ~/.cache/pip
$ export WORKON_HOME=$HOME/.virtualenvs
$ source /usr/local/bin/virtualenvwrapper.sh
$ echo -e "\n# virtualenv and virtualenvwrapper" >> ~/.bashrc
$ echo "export WORKON_HOME=$HOME/.virtualenvs" >> ~/.bashrc
$ echo "source /usr/local/bin/virtualenvwrapper.sh" >> ~/.bashrc
$ source ~/.bashrc
$ mkvirtualenv cv -p python2
$ pip install numpy
$ workon cv
$ cd ~/opencv-3.1.0/
$ mkdir build
$ cd build
$ cmake -D CMAKE_BUILD_TYPE=RELEASE
-D CMAKE_INSTALL_PREFIX=/usr/local
-D INSTALL_PYTHON_EXAMPLES=ON
-D INSTALL_C_EXAMPLES=OFF
-D OPENCV_EXTRA_MODULES_PATH=~/opencv_contrib-3.1.0/modules
-D PYTHON_EXECUTABLE=~/.virtualenvs/cv/bin/python
-D BUILD_EXAMPLES=ON ..
$ make -i4$ sudo make install
$ sudo ldconfig
  Configuration de OpenCV pour Python2.7
```

```
$ ls -l /usr/local/lib/python2.7/site-packages/
$ -rw-r--r-- 1 root staff 2016608 Sep 15 09:11 cv2.so
```

| <b>C</b> adrian@pyimagesearch: ~/opency-3.1.0/build                                                                                                    |
|----------------------------------------------------------------------------------------------------|
| [ 98%] Linking CXX executable //bin/tapi-example-hog<br>[ 98%] Built target example tapi hog<br>Scanning dependencies of target example_tapi_ufacedetect<br>[ 98%] Building CXX object samples/tapi/CMakeFiles/example tapi ufacedetect.dir/ufacedetect.cp<br>D.0                                                                                               |
| [ 98%] Linking CXX executable //bin/tapi-example-ufacedetect<br>[ 98%] Built target example_tapi_ufacedetect<br>Scanning dependencies of target example tapi clahe<br>[ 98%] Building CXX object samples/tapi/CMakeFiles/example_tapi_clahe.dir/clahe.cpp.o<br>[ 98%] Linking CXX executable //bin/tapi-example-clahe<br>[ 98%] Built target example_tapi_clahe |
| Scanning dependencies of target example_tapi_tvl1_optical_flow<br>[ 98%] Building CXX object samples/tapi/CMakeFiles/example tapi tvl1_optical_flow.dir/tvl1_opt<br>ical flow.cop.o<br>[ 98%] Linking CXX executable //bin/tapi-example-tvl1_optical_flow<br>[ 98%] Built target example tapi tvl1 optical flow                                                 |
| Scanning dependencies of target example tapi pyrlk optical flow<br>[ 98%] Building CXX object samples/tapi/CMakeFiles/example_tapi_pyrlk_optical_flow.dir/pyrlk_o<br>ptical flow.cpp.o<br>[ 98%] Linking CXX executable //bin/tapi-example-pyrlk_optical_flow                                                                                                   |
| [ 98%] Built target example_tapi_pyrlk_optical_flow<br>Scanning dependencies of target example_tapi_camshift<br>[100%] Building CXX object samples/tapi/CMakeFiles/example tapi camshift.dir/camshift.cpp.o<br>[100%] Linking CXX executable //bin/tapi-example-camshift<br>[100%] Built target example tapi camshift                                           |
| Scanning dependencies of target example tapi squares<br>[100%] Building CXX object samples/tapi/CMakeFiles/example tapi squares.dir/squares.cpp.o<br>[100%] Linking CXX executable //bin/tapi-example-squares<br>[100%] Built target example tapi squares                                                                                                    |
| (cv) adrian@pyimagesearch:~/opencv-3.1.0/build\$                                                                                                    |

Figure 3.1: Compilation du paquet OpenCV

```
$ cd ~/.virtualenvs/cv/lib/python2.7/site-packages/
$ ln -s /usr/local/lib/python2.7/site-packages/cv2.so cv2.so
```
Vérification de l'installation du paquet  $OpenCV$ 

```
$ cd ~
$ workin cv
```
## <span id="page-8-0"></span>3.2.4 Installation ffmpeg

\$ sudo apt-get install ffmpeg

| <b>C</b> adrian@pyimagesearch: ~/opencv-3.1.0/build |                          |                                                            |  |
|-----------------------------------------------------|--------------------------|------------------------------------------------------------|--|
|                                                     | Use IPP Async:           | <b>NO</b>                                                  |  |
| $\ddotsc$                                           | Use VA:                  | <b>NO</b>                                                  |  |
| $\ddotsc$                                           | Use Intel VA-API/OpenCL: | <b>NO</b>                                                  |  |
| $\sim$ $\sim$                                       | Use Eigen:               | <b>NO</b>                                                  |  |
|                                                     | Use Cuda:                | <b>NO</b>                                                  |  |
|                                                     | Use OpenCL:              | <b>YES</b>                                                 |  |
|                                                     | Use custom HAL:          | <b>NO</b>                                                  |  |
| $- -$                                               |                          |                                                            |  |
|                                                     | OpenCL:                  |                                                            |  |
|                                                     | Version:                 | dynamic                                                    |  |
|                                                     | Include path:            | /home/adrian/opencv-3.1.0/3rdparty/include/opencl/1.2      |  |
| $\sim$                                              | Use AMDFFT:              | <b>NO</b>                                                  |  |
| $\cdots$                                            | Use AMDBLAS:             | <b>NO</b>                                                  |  |
|                                                     | Python 2:                |                                                            |  |
|                                                     | Interpreter:             | /home/adrian/.virtualenvs/cv/bin/python (ver 2.7.12)       |  |
|                                                     | Libraries:               | /usr/lib/x86_64-linux-gnu/libpython2.7.so (ver 2.7.12)     |  |
|                                                     | numpy:                   | /home/adrian/.virtualenvs/cv/local/lib/python2.7/site-pack |  |
| ages/numpy/core/include (ver 1.11.1)                |                          |                                                            |  |
|                                                     | packages path:           | lib/python2.7/site-packages                                |  |
|                                                     | Python 3:                |                                                            |  |
|                                                     | Interpreter:             | /usr/bin/python3 (ver 3.5.2)                               |  |
| $\cdots$                                            |                          |                                                            |  |
| $\sim$                                              | Python (for build):      | /home/adrian/.virtualenvs/cv/bin/python                    |  |
|                                                     |                          |                                                            |  |
| $\cdots$                                            | Java:                    |                                                            |  |
| $\ddotsc$                                           | ant:                     | <b>NO</b>                                                  |  |
| $-$                                                 | JNI:                     | <b>NO</b>                                                  |  |
| $\cdots$                                            | Java wrappers:           | <b>NO</b>                                                  |  |

Figure 3.2: Compilation du paquet OpenCV

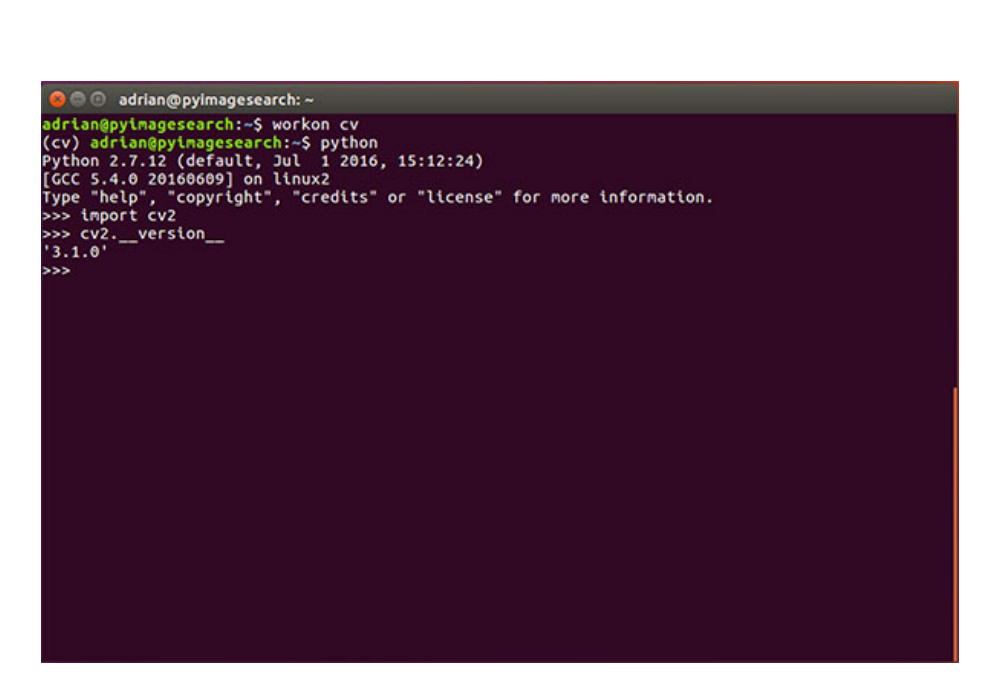

Figure 3.3: Vérification de l'installation du paquet  $OpenCV$